# **Google Search**

## *Cool Google Searches (see appendix for more options)*

- Calculator- (just type your equation into the search box)
- Conversion tool- 1 mile in feet, etc. (type into search box)
- Dictionary‐ "define:" and then the word you want
- Weather-"weather" and then the City
- Flight‐ Enter the airline and flight number
- Movie- "movie:" and your zip code

### *Advanced Search*

- 1. Use quotes to get the entire phrase
- 2. Restrict‐ use the before the word
- 3. Wildcard‐ asterisk
- 4. Restrict by File Type‐ on Advance Search, choose PPT, etc. in the file type drop down
- 5. Image Search
- 6. News
- 7. Maps‐
	- o Satellite/map view
	- o Search nearby
- o To here/from here
- o Reroute by dragging

### *Wonder Wheel*

- 1. From the regular Google search page, type in a search term and click **SEARCH**.
- 2. Click **SHOW OPTIONS** at the top of the search results list.
- 3. Click **WONDER WHEEL.**
- 4. Explore the options on the cluster to dig deeper into the topic.

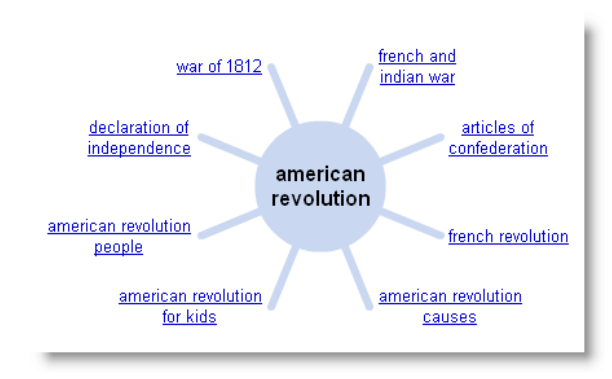

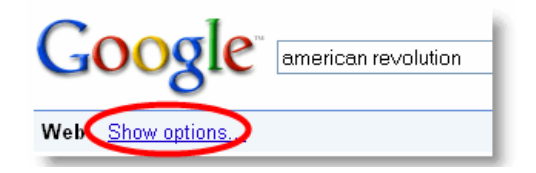

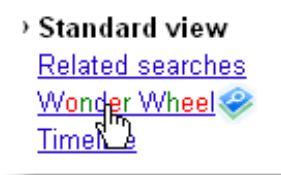

## *Create a Custom Search Engine*

http://www.google.com/coop/cse/

- 1. Create a new one using the form on the page
- 2. Go to the My Search Engines page
- 3. Go to the Homepage for your search engine
- 4. Click Add This Search Engine to Your Blog or Webpage and follow the steps on the next page to get your code.
- 5. Paste the code onto your Schoolwires page

# **Appendix: Google Advanced Search Tips**

#### **Everyday Essentials**

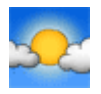

**Weather** - To see the weather for many U.S. and worldwide cities, type "weather" followed by the city and state, U.S. zip code, or city and country.

**Stock Quotes‐** To see current market data for a given company or fund, type the ticker symbol into the search box. On the results page, you can click the link to see more data from Google Finance.

**Time** To see the time in many cities around the world, type in "time" and the name of the city.

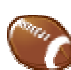

**Sports Scores‐** To see scores and schedules for sports teams type the team name or league name into the search box. This is enabled for many leagues including the NBA, NFL, NHL, and MLB.

#### **Reference Tools**

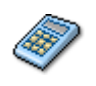

**Calculator‐** To use Googleʹs built‐in calculator function, simply enter the calculation youʹd like done into the search box.

**Unit Conversion‐** You can use Google to convert between many different units of measurement of height, weight, and volume among many others. Just enter your desired conversion into the search box and we'll do the rest.

#### **Choosing Keywords**

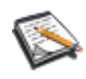

**Synonym Search**‐ If you want to search not only for your search term but also for its synonyms, place the tilde sign (~) immediately in front of your search term.

**Dictionary Definitions‐** To see a definition for a word or phrase, simply type the word "define" then a space, then the word(s) you want defined. To see a list of different definitions from various online sources, you can type "define:" followed by a word or phrase. Note that the results will define the entire phrase.

**Spell Checker‐** Google's spell checking software automatically checks whether your query uses the most common spelling of a given word. If it thinks you're likely to generate better results with an alternative spelling, it will ask "Did you mean: (more common spelling)?". Click the suggested spelling to launch a Google search for that term.

#### **Local Search**

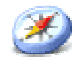

**Local Search‐** If you're looking for a store, restaurant, or other local business you can search for the category of business and the location and we'll return results right on the page, along with a map, reviews, and contact information.

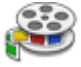

**Movie Showtimes‐** To find reviews and showtimes for movies playing near you, type "movies" or the name of a current film into the Google search box. If you've already saved your location on a previous search, the top search result will display showtimes for nearby theaters for the movie you've chosen.

**Real Estate and Housing-** To see home listings in a given area type "housing", "home", or "real estate" and the name of a city or a U.S. zip code into the Google search box and hit the Enter key or click the Google Search button. Clicking the "Go" button on the results page will display details of individual homes that Google has indexed.

#### **Trip Planning**

**Airline Travel Info-** To see flight status for arriving and departing U.S. flights, type in the name of the airline and the flight number into the search box. You can also see delays at a specific airport by typing in the name of the city or three‐letter airport code followed by the word "airport".

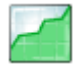

**Currency Conversion‐** To use our built‐in currency converter, simply enter the conversion you'd like done into the Google search box and we'll provide your answer directly on the results page.

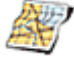

**Maps‐** Looking for a map? Type in the name or U.S. zip code of a location and the word "map" and we'll return a map of that location. Clicking on the map will take you to a larger version on Google Maps.

#### **Query Refinements**

**Plus (+) Operator‐** Google ignores common words and characters such as where, the, how, and other digits and letters that slow down your search without improving the results. If a common word is essential to getting the results you want, you can make sure we pay attention to it by putting a "+" sign in front of it.

**Fill in the Blank‐** Sometimes the best way to ask a question is to get Google to 'fill in  $\odot$ the blank' by adding an asterisk (\*) at the part of the sentence or question that you want finished into the Google search box.

#### **Search by Number**

**Package Tracking‐** You can track packages by typing the tracking number for your UPS, Fedex or USPS package directly into the search box. We'll return results that include quick links to easily track the status of your shipment.

**Area Code-** To see the geographical location for any U.S. telephone area code, just type the three‐digit area code into the Google search box and hit the Enter key or click the Google Search button.